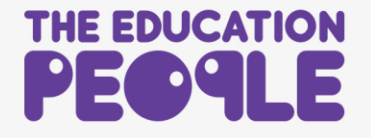

## **CPD Leaders Guide for Assigning a Course License**

1. Visit [www.theeducationpeople.org](http://www.theeducationpeople.org/) and Logn and purchase the course licenses. Click on **My Account.**

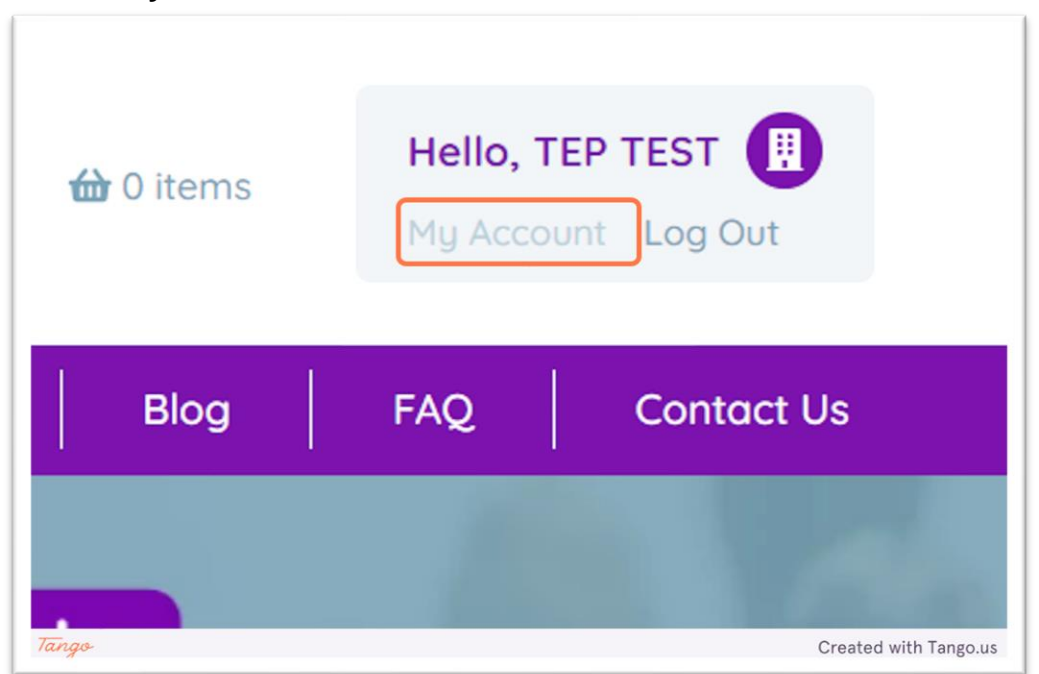

2. Click on **Admin Area**

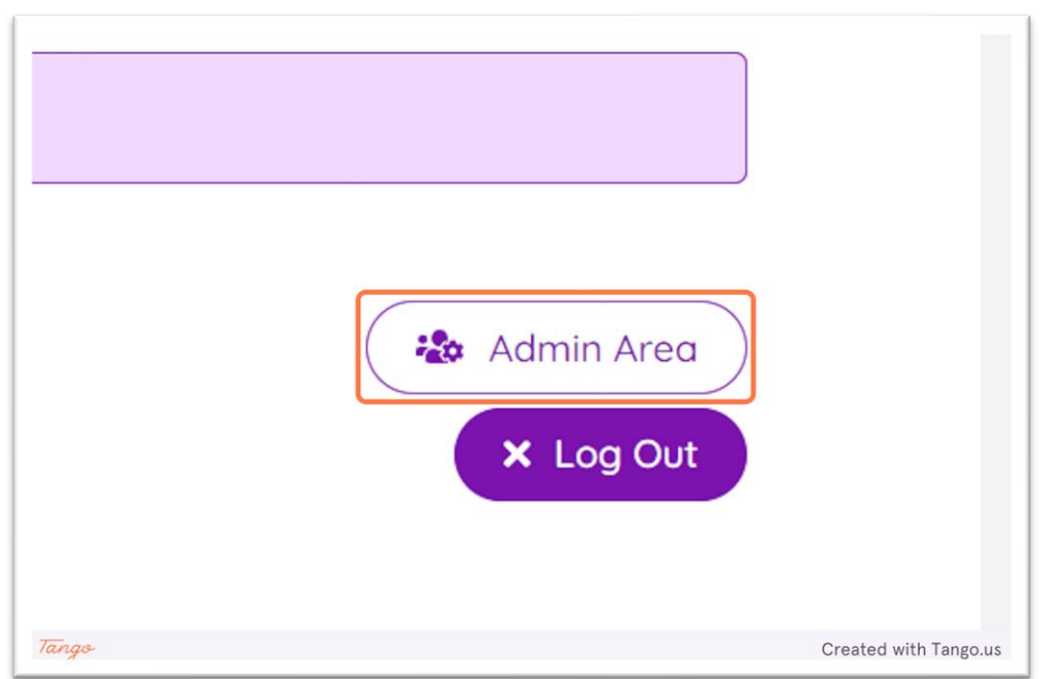

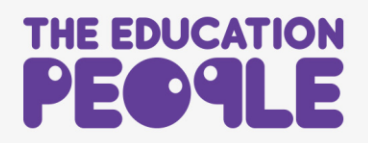

3. Find the course in the list and then click on the pencil icon to the right hand side

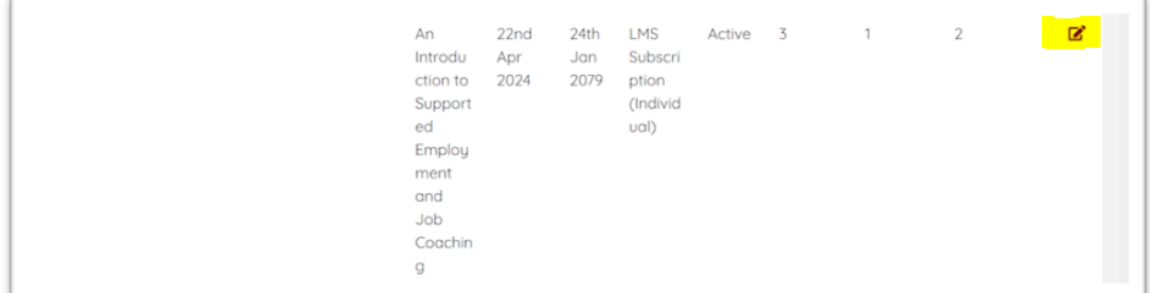

## 4. Click on **Assign User**

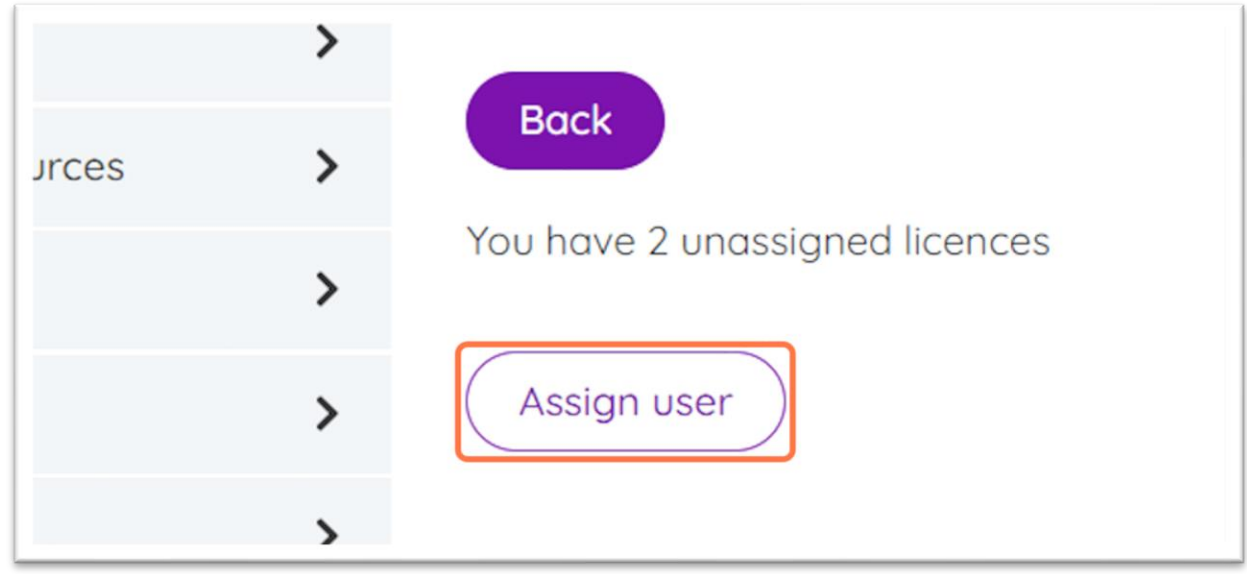

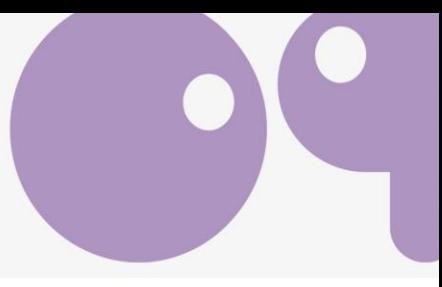

5. Click on **Assign to an existing user**.

Do not attempt to assign a new user here – they must register for an account first.

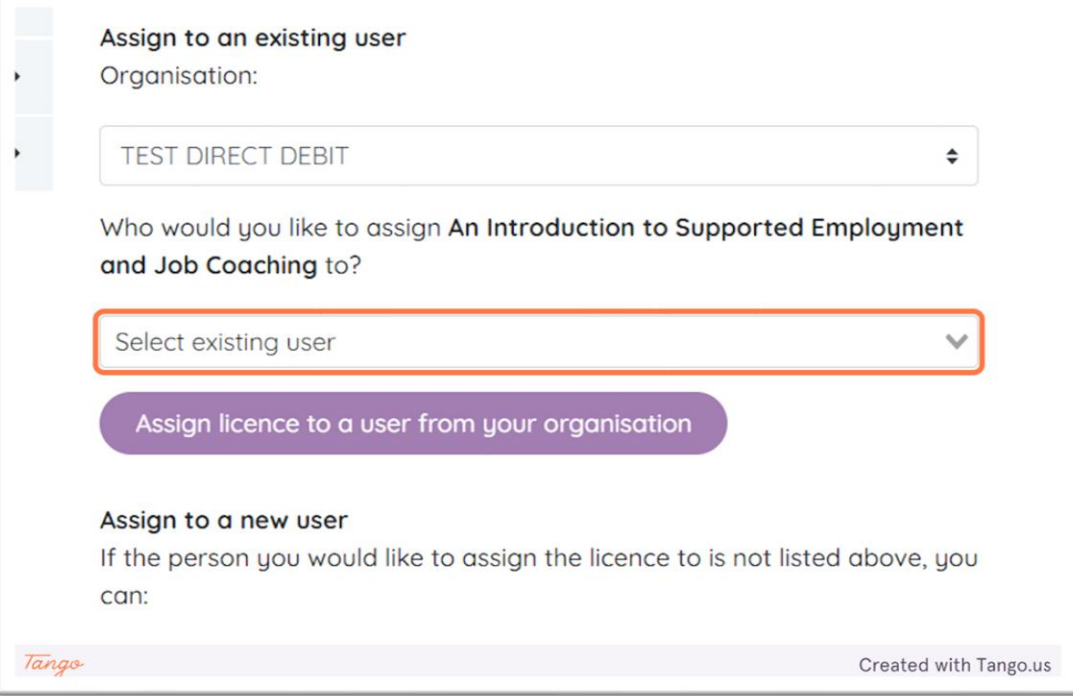

6. Click on the user you wish to assign the license to. Use the **drop down list** or **search function**.

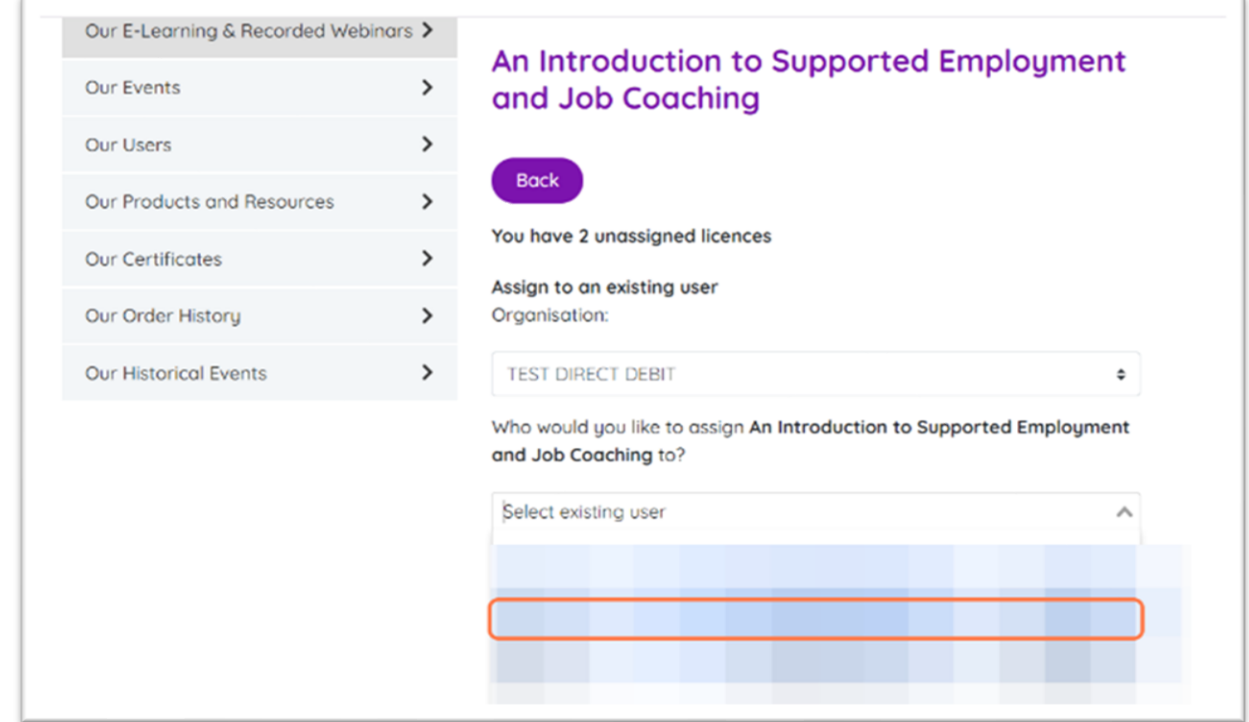

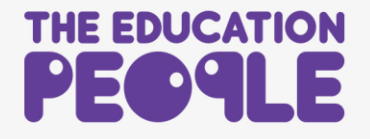

## 7. Click on **Assign licence to a user from your organisation** to complete the process.

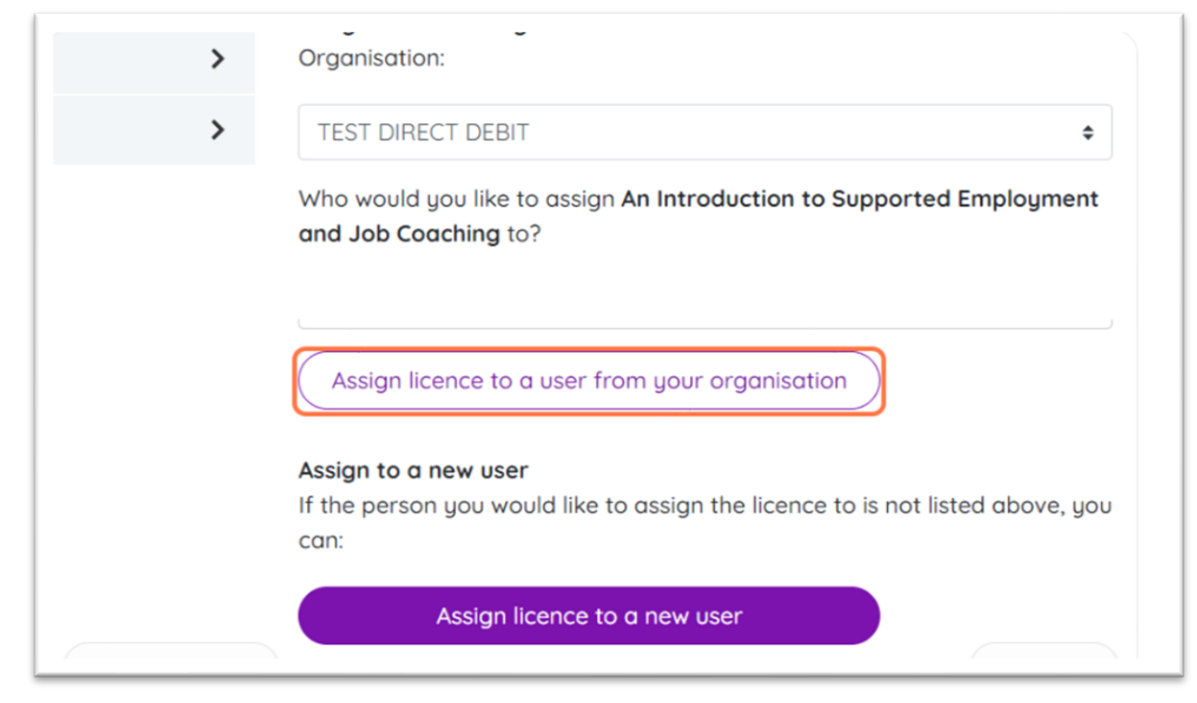

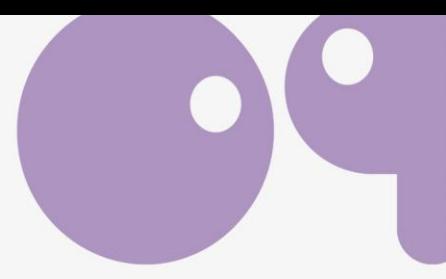

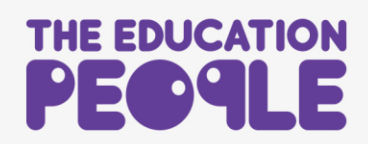